# **Como realizar upload de fotos pela Central de Configurações.**

## Produto: maxPedido

Neste artigo vamos mostrar o passo a passo de como realizar o **Upload rápido de fotos de produtos** e **Uploud manual de fotos de produtos.**

#### Importante:

Caso faça o Upload de fotos pelo do extrator é necessário desativa-lo antes de fazer o procedimento pela central de configurações, caso contrário serão substituídas.

**1.0** - Acesse o portal através do link: [central.solucoesmaxima.com.br](https://central.solucoesmaxima.com.br/#/login) e digite o usuário e senha de acesso;

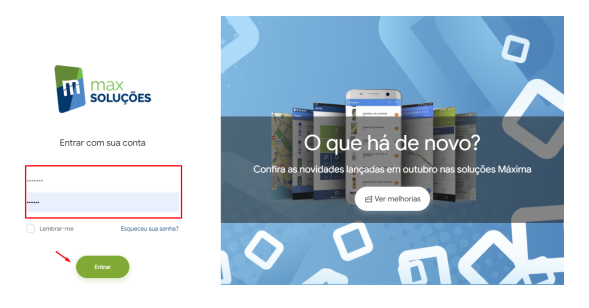

#### **1.1** - Clique na opção **maxVendas** e na tela seguinte em **maxPedido**;

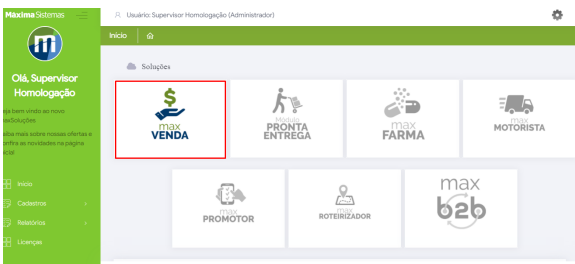

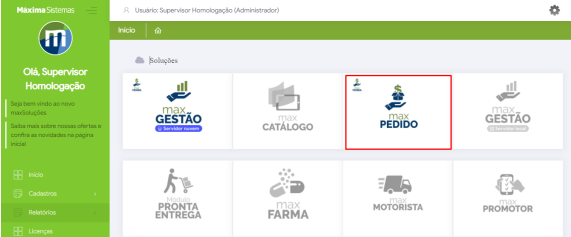

#### **1.2** - Para realizar o **Upload rápido de fotos de produtos,** no menu **Configurações** clique na opção **Ex tras** e em seguida em **Upload rápido de fotos de produtos** ;

### Artigos Relacionados

- [Layout de integração](https://basedeconhecimento.maximatech.com.br/pages/viewpage.action?pageId=12189810)
- [Como trabalhar com desconto](https://basedeconhecimento.maximatech.com.br/display/BMX/Como+trabalhar+com+desconto+escalonado+no+maxPedido)  [escalonado no maxPedido](https://basedeconhecimento.maximatech.com.br/display/BMX/Como+trabalhar+com+desconto+escalonado+no+maxPedido)
- [Como cadastrar e trabalhar](https://basedeconhecimento.maximatech.com.br/pages/viewpage.action?pageId=23561430)  [com campanha de brindes](https://basedeconhecimento.maximatech.com.br/pages/viewpage.action?pageId=23561430)  [maxPedido?](https://basedeconhecimento.maximatech.com.br/pages/viewpage.action?pageId=23561430)
- [Como habilitar e configurar o](https://basedeconhecimento.maximatech.com.br/pages/viewpage.action?pageId=18153757)  [pré pedido no maxPedido?](https://basedeconhecimento.maximatech.com.br/pages/viewpage.action?pageId=18153757)
- [Como configurar o resumo de](https://basedeconhecimento.maximatech.com.br/pages/viewpage.action?pageId=20480224)  [meta no maxPedido?](https://basedeconhecimento.maximatech.com.br/pages/viewpage.action?pageId=20480224)

É possível adicionar varias fotos ou até mesmo uma pasta completa de uma só vez

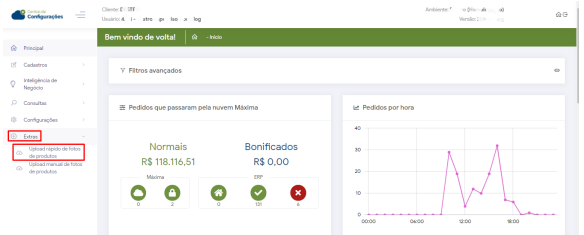

**1.3** - Clique em **Selecionar arquivos** ou arraste as fotos que deseja para o campo de seleção ;

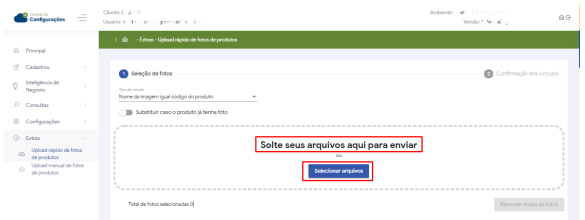

**1.4** - Ao clicar na opção de selecionar arquivos, surgirá uma tela para que sejam selecionadas as fotos desejadas;

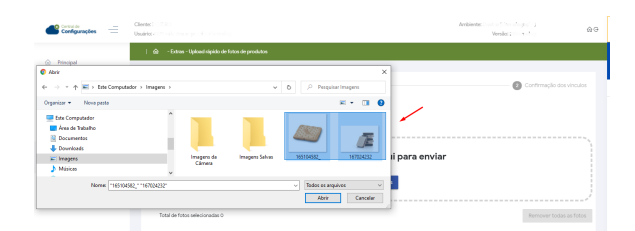

Importante:

O nome da imagem deve ser igual ao Código do produto.

**1.5** - Após selecionar as fotos surgirão as opções :

- **Validar** As fotos serão validadas,
- **Validar/Uploud** Será realizado o Uploud das fotos,
- **Uploud (ignorar invalidadas)** Será realizado o Uploud das fotos, ignorando fotos invalidas.

Escolha uma das opções para para finalizar o processo.

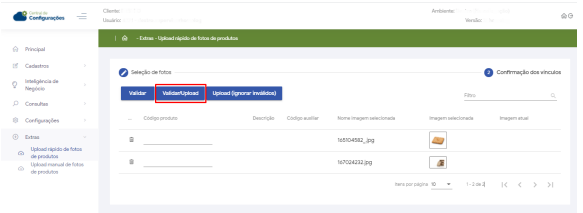

Caso alguma das imagens não estejam válidas, surgirá uma mensagem informando:

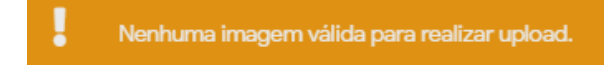

**2.0 -** Para realizar o **Uploud manual de fotos de produtos,** siga os mesmos passos: No menu **Configu rações** clique na opção **Extra** e em seguida em **Uploud manual de fotos de produtos;**

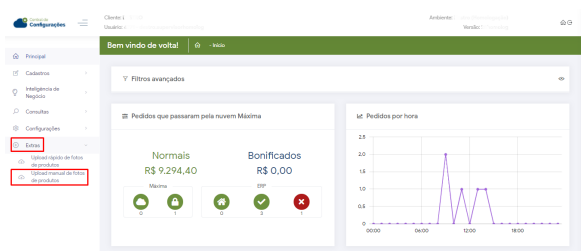

**2.1** - Selecione o produto e clique na ação **para selecionar a foto**;

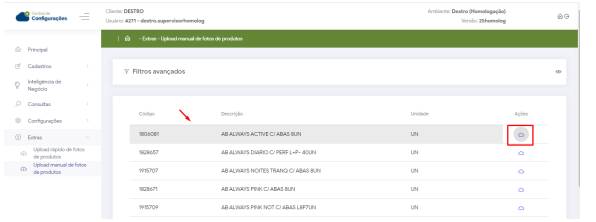

**2.2** - Clique em **Selecionar arquivos** ou arraste a foto que deseja para o campo de seleção;

Pela opção Upload manual de fotos de produtos é possível adicionar uma foto por vez.

| Clerke<br>. .<br>$\frac{1}{2}$ algebra $\frac{1}{2}$<br>Double                                                  |                                                                                                 |                                                                      |                                 | Artista.<br><b>Sender</b>                                   |
|----------------------------------------------------------------------------------------------------|-------------------------------------------------------------------------------------------------|----------------------------------------------------------------------|---------------------------------|-------------------------------------------------------------|
|                                                                                                    | (b) - Salem - Debustimmand de futus de produtos                                                 |                                                                      |                                 |                                                             |
| <b>O</b> Hotel<br>the state of the life Court images to                                                         | ×<br>v b P Provincingon                                                                         |                                                                      |                                 |                                                             |
| Grantee + November                                                                                              | $8 - 120$                                                                                       |                                                                      |                                 |                                                             |
| <b>City Law Communists</b><br><b>III</b> Ann in Tribato<br>12 Coursestor<br>& Doublesto<br>in trages<br>3 Hours | Imagers Salvas<br>Inspire de<br>F<br><b>LODGER</b><br><b>MANAGE</b><br>$\overline{\phantom{a}}$ | beeride.                                                             | <b>Kingdom</b>                  | Antique                                                     |
|                                                                                                    |                                                                                                 | BO6081 - AS ALWAYS ACTIVE C/ ABAS BUN<br><br><b>AT REAL PROPERTY</b> | <b>Little</b>                   | $\circ$                                                     |
|                                                                                                    |                                                                                                 |                                                                      | <b>UN</b>                       | ь                                                           |
| None 1016430<br>V Belence ergabets<br><b>Abir</b><br>Canadar                                                    |                                                                                                 | Solte seus arquivos aqui para enviar<br>interer armitet              | <b>DO</b>                       | $\alpha$                                                    |
|                                                                                                    |                                                                                                 |                                                                      | <b>Little</b>                   | ö                                                           |
|                                                                                                    | <b>HVENOR</b>                                                                                   | Federicanon<br><b>Forbar</b>                                         | <b>LIN</b>                      | ь                                                           |
|                                                                                                    | <b>Kienhou</b>                                                                                  |                                                                      | <b>DO</b>                       | ×                                                           |
|                                                                                                    | <b>TYDIGHT</b>                                                                                  |                                                                      | <b>UN</b>                       | $\circ$                                                     |
|                                                                                                    | <b>FOLDOOM</b>                                                                                  |                                                                      | <b>Little</b>                   | ö                                                           |
|                                                                                                    | <b>MAIN</b>                                                                                     |                                                                      | <b>UN</b>                       | $\sim$                                                      |
|                                                                                                    | <b>THROPS</b>                                                                                   | ABJAINING PROT DIMROG/PERFACULT PROMO-                               | <b>OV</b>                       | $\alpha$                                                    |
|                                                                                                    |                                                                                                 |                                                                      | temporasions to v 1-30 an hitch | $\vert \langle \vert \langle \vert \rangle \rangle \rangle$ |

**2.3** - Com a foto selecionada, clique em **Enviar Imagens** para realizar o Uploud.

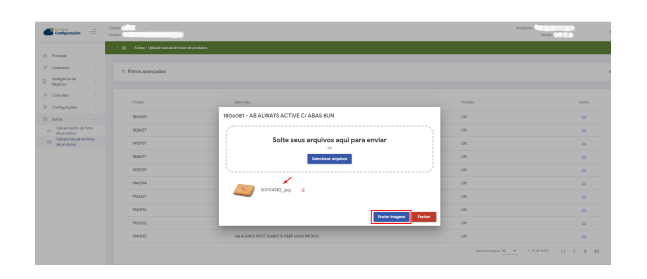

Artigo sugerido pelo analista Alexandre Mendes

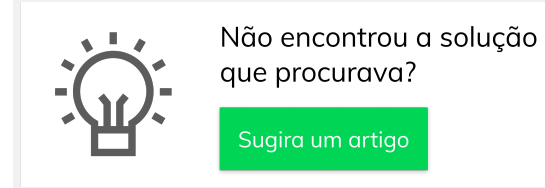

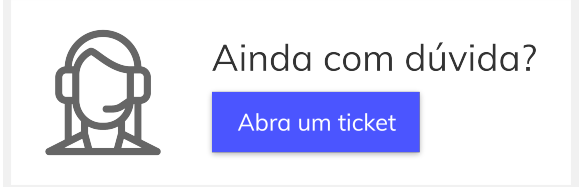